# **Python State Machine Documentation** *Release 0.6.1*

**Fernando Macedo**

**Aug 25, 2017**

## **Contents**

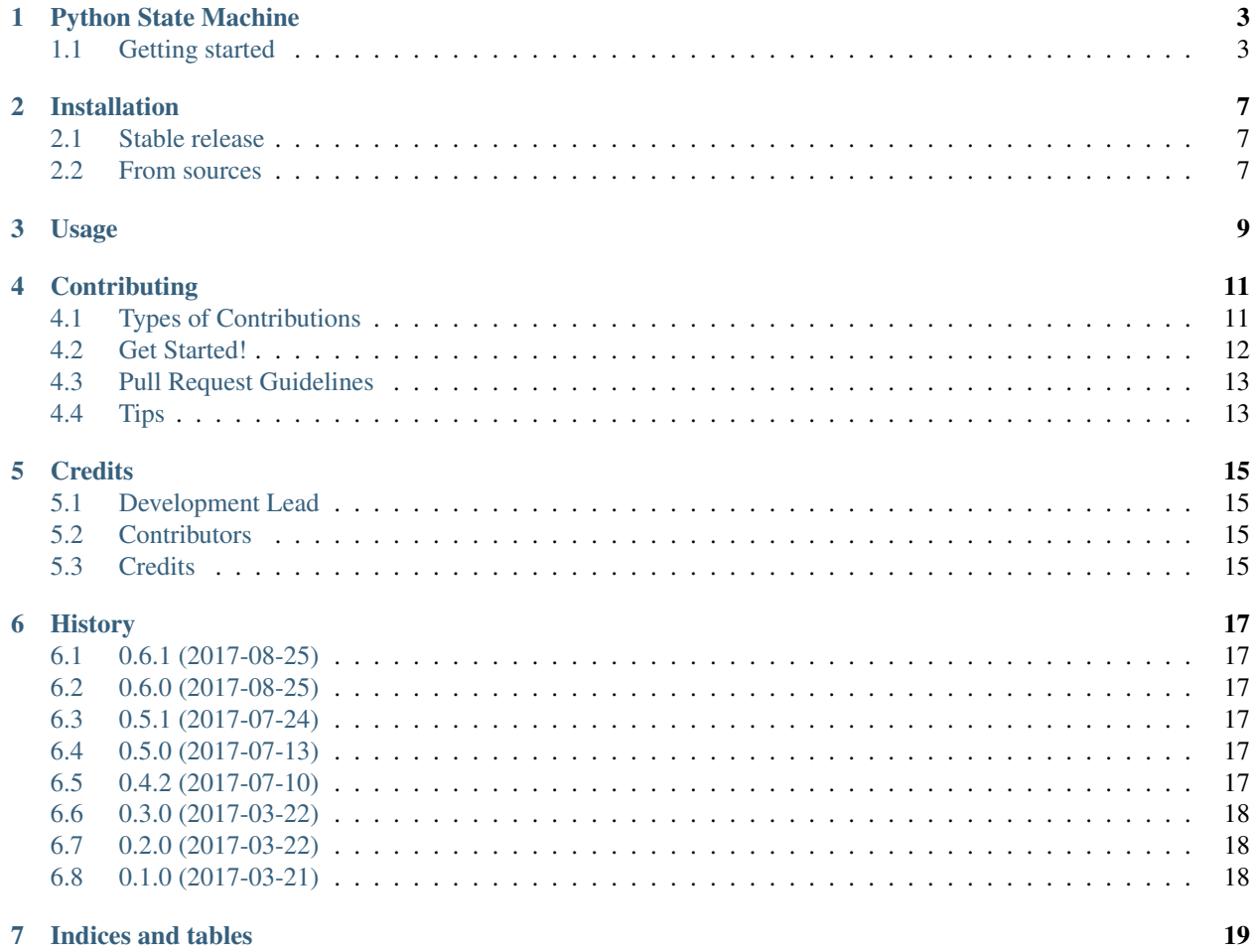

Contents:

### Python State Machine

<span id="page-6-0"></span>Python [finite-state machines](https://en.wikipedia.org/wiki/Finite-state_machine) made easy.

- Free software: MIT license
- Documentation: [https://python-statemachine.readthedocs.io.](https://python-statemachine.readthedocs.io)

#### <span id="page-6-1"></span>**Getting started**

To install Python State Machine, run this command in your terminal:

```
$ pip install python-statemachine
```
Define your state machine:

```
from statemachine import StateMachine, State
class TrafficLightMachine(StateMachine):
   green = State('Green', initial=True)
   yellow = State('Yellow')
   red = State('Red')
   slowdown = green.to(yellow)
   stop = yellow.to(red)
   go = red.to(green)
```
You can now create an instance:

**>>>** traffic\_light = TrafficLightMachine()

And inspect about the current state:

```
>>> traffic_light.current_state
State('Green', identifier='green', value='green', initial=True)
```

```
>>> traffic_light.current_state == TrafficLightMachine.green == traffic_light.green
True
```
For each state, there's a dinamically created property in the form is\_<state.identifier>, that returns True if the current status matches the query:

```
>>> traffic_light.is_green
True
>>> traffic_light.is_yellow
False
>>> traffic_light.is_red
False
```
Query about metadata:

```
>>> [s.identifier for s in m.states]
['green', 'red', 'yellow']
>>> [t.identifier for t in m.transitions]
['go', 'slowdown', 'stop']
```
Call a transition:

**>>>** traffic\_light.slowdown()

And check for the current status:

```
>>> traffic_light.current_state
State('Yellow', identifier='yellow', value='yellow', initial=False)
>>> traffic_light.is_yellow
True
```
You can't run a transition from an invalid state:

```
>>> traffic_light.is_yellow
True
>>> traffic_light.slowdown()
Traceback (most recent call last):
...
LookupError: Can't slowdown when in Yellow.
```
You can also trigger events in an alternative way, calling the run ( $\langle$ transition.identificer>) method:

```
>>> traffic_light.is_yellow
True
>>> traffic_light.run('stop')
>>> traffic_light.is_red
True
```
A state machine can be instantiated with an initial value:

```
>>> machine = TrafficLightMachine(start_value='red')
>>> traffic_light.is_red
True
```
#### **Models**

If you need to persist the current state on another object, or you're using the state machine to control the flow of another object, you can pass this object to the StateMachine constructor:

```
>>> class MyModel(object):
... def __init__(self, state):
... self.state = state
...
>>> obj = MyModel(state='red')
>>> traffic_light = TrafficLightMachine(obj)
>>> traffic_light.is_red
True
>>> obj.state
'red'
>>> obj.state = 'green'
>>> traffic_light.is_green
True
>>> traffic_light.slowdown()
>>> obj.state
'yellow'
>>> traffic_light.is_yellow
True
```
#### **Events**

Docs needed.

#### **Mixins**

Docs needed.

## Installation

### <span id="page-10-1"></span><span id="page-10-0"></span>**Stable release**

To install Python State Machine, run this command in your terminal:

**\$** pip install python-statemachine

This is the preferred method to install Python State Machine, as it will always install the most recent stable release. If you don't have [pip](https://pip.pypa.io) installed, this [Python installation guide](http://docs.python-guide.org/en/latest/starting/installation/) can guide you through the process.

#### <span id="page-10-2"></span>**From sources**

The sources for Python State Machine can be downloaded from the [Github repo.](https://github.com/fgmacedo/python-statemachine)

You can either clone the public repository:

**\$** git clone git://github.com/fgmacedo/python-statemachine

Or download the [tarball:](https://github.com/fgmacedo/python-statemachine/tarball/master)

**\$** curl -OL https://github.com/fgmacedo/python-statemachine/tarball/master

Once you have a copy of the source, you can install it with:

```
$ python setup.py install
```
Usage

<span id="page-12-0"></span>To use Python State Machine in a project:

**import statemachine**

## **Contributing**

<span id="page-14-0"></span>Contributions are welcome, and they are greatly appreciated! Every little bit helps, and credit will always be given. You can contribute in many ways:

## <span id="page-14-1"></span>**Types of Contributions**

#### **Report Bugs**

Report bugs at [https://github.com/fgmacedo/python-statemachine/issues.](https://github.com/fgmacedo/python-statemachine/issues)

If you are reporting a bug, please include:

- Your operating system name and version.
- Any details about your local setup that might be helpful in troubleshooting.
- Detailed steps to reproduce the bug.

#### **Fix Bugs**

Look through the GitHub issues for bugs. Anything tagged with "bug" and "help wanted" is open to whoever wants to implement it.

#### **Implement Features**

Look through the GitHub issues for features. Anything tagged with "enhancement" and "help wanted" is open to whoever wants to implement it.

#### **Write Documentation**

Python State Machine could always use more documentation, whether as part of the official Python State Machine docs, in docstrings, or even on the web in blog posts, articles, and such.

#### **Submit Feedback**

The best way to send feedback is to file an issue at [https://github.com/fgmacedo/python-statemachine/issues.](https://github.com/fgmacedo/python-statemachine/issues)

If you are proposing a feature:

- Explain in detail how it would work.
- Keep the scope as narrow as possible, to make it easier to implement.
- Remember that this is a volunteer-driven project, and that contributions are welcome :)

#### <span id="page-15-0"></span>**Get Started!**

Ready to contribute? Here's how to set up *python-statemachine* for local development.

- 1. Fork the *python-statemachine* repo on GitHub.
- 2. Clone your fork locally:

\$ git clone git@github.com:your\_name\_here/python-statemachine.git

3. Install your local copy into a virtualenv. Assuming you have virtualenvwrapper installed, this is how you set up your fork for local development:

```
$ mkvirtualenv python-statemachine
$ cd python-statemachine/
$ python setup.py develop
```
4. Create a branch for local development:

\$ git checkout -b name-of-your-bugfix-or-feature

Now you can make your changes locally.

5. When you're done making changes, check that your changes pass flake8 and the tests, including testing other Python versions with tox:

```
$ flake8 statemachine tests
$ python setup.py test or py.test
$ tox
```
To get flake8 and tox, just pip install them into your virtualenv.

6. Commit your changes and push your branch to GitHub:

```
$ git add .
$ git commit -m "Your detailed description of your changes."
$ git push origin name-of-your-bugfix-or-feature
```
7. Submit a pull request through the GitHub website.

## <span id="page-16-0"></span>**Pull Request Guidelines**

Before you submit a pull request, check that it meets these guidelines:

- 1. The pull request should include tests.
- 2. If the pull request adds functionality, the docs should be updated. Put your new functionality into a function with a docstring, and add the feature to the list in README.rst.
- 3. The pull request should work for Python 2.7, 3.3, 3.4 and 3.5. Check [https://travis-ci.org/fgmacedo/](https://travis-ci.org/fgmacedo/python-statemachine/pull_requests) [python-statemachine/pull\\_requests](https://travis-ci.org/fgmacedo/python-statemachine/pull_requests) and make sure that the tests pass for all supported Python versions.

## <span id="page-16-1"></span>**Tips**

To run a subset of tests:

\$ py.test tests.test\_statemachine

# CHAPTER<sup>5</sup>

## **Credits**

## <span id="page-18-1"></span><span id="page-18-0"></span>**Development Lead**

• Fernando Macedo [<fgmacedo@gmail.com>](mailto:fgmacedo@gmail.com)

## <span id="page-18-2"></span>**Contributors**

• Guilherme Nepomuceno [<piercio@loggi.com>](mailto:piercio@loggi.com)

## <span id="page-18-3"></span>**Credits**

This package was created with [Cookiecutter](https://github.com/audreyr/cookiecutter) and the [audreyr/cookiecutter-pypackage](https://github.com/audreyr/cookiecutter-pypackage) project template.

### **History**

#### <span id="page-20-1"></span><span id="page-20-0"></span>**0.6.1 (2017-08-25)**

• Fix deploy issues.

### <span id="page-20-2"></span>**0.6.0 (2017-08-25)**

• Auto-discovering *statemachine*/*statemachines* under a Django project when

they are requested using the mixin/registry feature.

## <span id="page-20-3"></span>**0.5.1 (2017-07-24)**

• Fix bug on CombinedTransition.\_can\_run not allowing transitions to run if there are more than two transitions combined.

## <span id="page-20-4"></span>**0.5.0 (2017-07-13)**

- Custom exceptions.
- Duplicated definition of on\_execute callback is not allowed.
- Fix bug on StateMachine.on\_<transition.identifier> being called with extra self param.

## <span id="page-20-5"></span>**0.4.2 (2017-07-10)**

• Python 3.6 support.

- Drop official support for Python 3.3.
- *Transition* can be used as decorator for *on\_execute* callback definition.
- *Transition* can point to multiple destination states.

## <span id="page-21-0"></span>**0.3.0 (2017-03-22)**

- README getting started section.
- Tests to state machine without model.

## <span id="page-21-1"></span>**0.2.0 (2017-03-22)**

- State can hold a value that will be assigned to the model as the state value.
- Travis-CI integration.
- RTD integration.

## <span id="page-21-2"></span>**0.1.0 (2017-03-21)**

• First release on PyPI.

Indices and tables

- <span id="page-22-0"></span>• genindex
- modindex
- search